### You can access a copy of the course syllabuses CCO (Course Curriculum Outline) for any SLCC course through MyCE by clicking on the tab labeled "Course Syllabus":

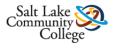

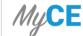

■ Welcome dzierse Logout

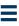

#### Welcome to MyCE,

Select an option below to continue

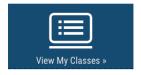

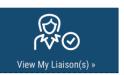

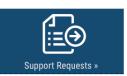

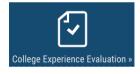

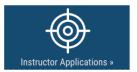

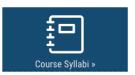

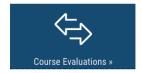

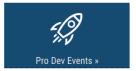

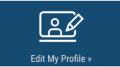

#### Announcements

#### College Experience **Evaluations**

For those who are interested in reviewing a printable version of the new College Experience Evaluation you can download those at the links below:

- College Experience Evaluation Part 1
- College Experience Evaluation Part 2
- College Experience Evaluation Part 3

Registration Error Handout Link to Registration Error Handout

Self-Registration

## Use the search bar to find the listing for any SLCC course you teach:

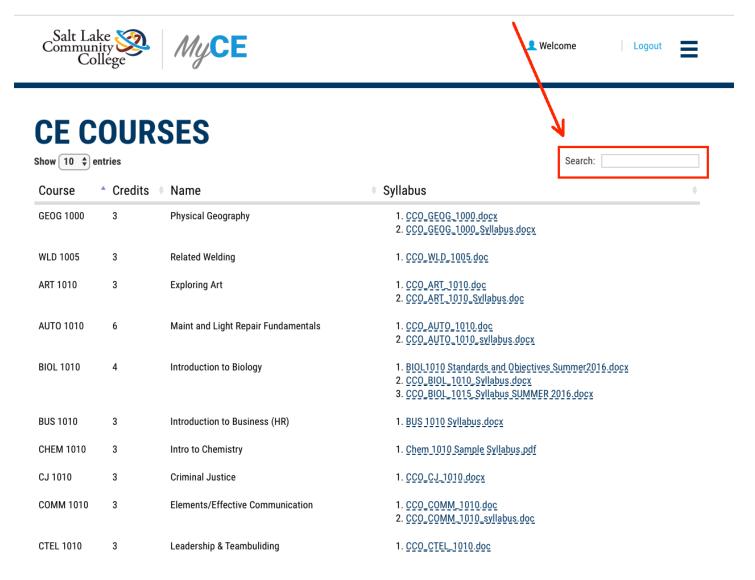

# You can download your course's syllabus/CCO by clicking on the links on the files listed under the field labeled "Syllabus":

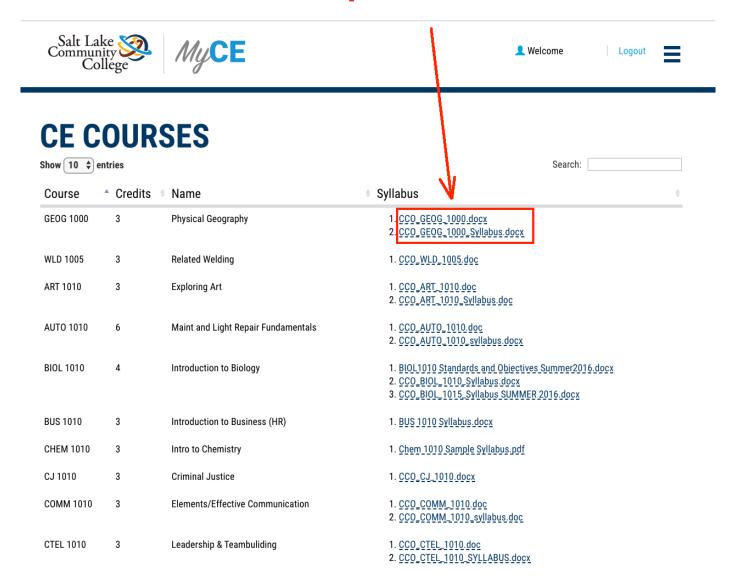